# *Rick's Auto Repair Program – RAuto .exe*

### *Problem Statement:*

Purpose - To provide Rick's Auto Repair the ability to calculate customer repair costs.

## *Output:*

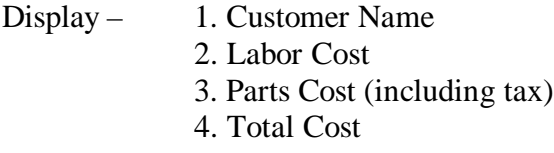

## *Input:*

- Keyboard 1. Customer Name
	- 2. Hours Worked
	- 3. Cost of Parts and Supplies

## *User Interface – Form Layout with sample input and output:*

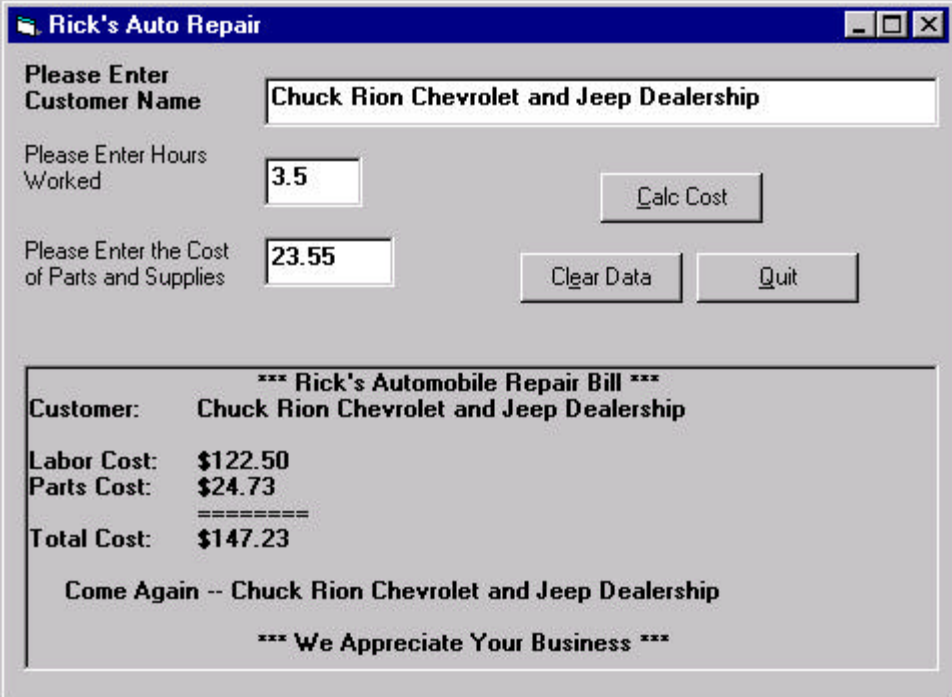

#### *Rules:*

Customer Name shall be no longer than 44 characters. Hours Worked shall be a non-negative number. Program to remain running until operator terminates. Program shall ensure user really wants to quit.

#### *Formulas:*

Labor Rate is \$35.00 per hour. Tax Rate is 5%. Labor Cost = Hours Worked \* Labor Rate. Parts Cost (including tax) = Cost of Parts + (Cost of Parts  $*$  .05) Total Cost = Parts Cost (including  $tax$ ) + Labor Cost

### *Data Dictionary:*

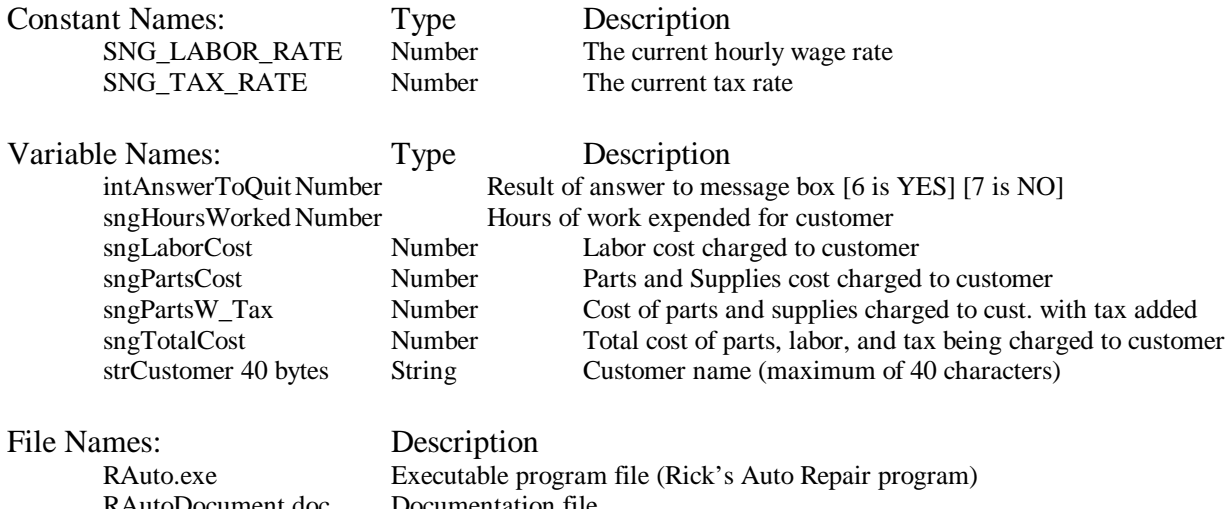

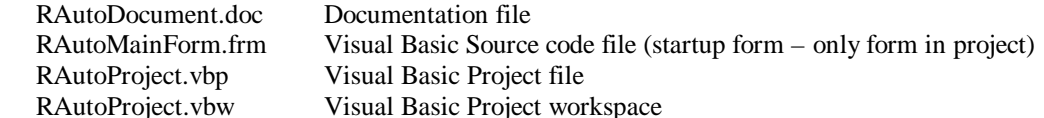

#### *Sample Data:*

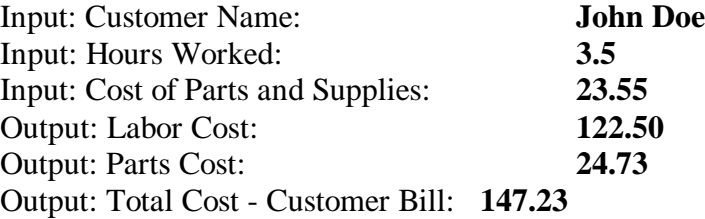

### *Pseudo-code for Rick's Auto Repair:*

### **Begin program (Get Input of Customer Data by User)**

Emphasize instruction to user for text entry of name

Get customer name

Emphasize instruction to user for numeric entry of hours

Get number of hours worked

Emphasize instruction to user for numeric entry of parts and supplies cost

Get cost of parts and supplies

#### **Sub** Button Calculate on Click **(Main Module – click event to calculate data)**

Clear Data Display Area Assign Customer Name to variable Assign Hours Worked to variable Assign Parts and Supplies Cost to variable Calculate Labor Cost Calculate Parts Cost (including tax) Calculate Total Cost Display result of calculations to Data Display Area

#### **End Sub**

#### **Sub Button** Clear on Click **(click event to clear text boxes and data printout area)**

Set Customer Name Text box to NULL Set Hours Worked Text box to NULL Set Parts and Supplies Text box to NULL Clear Data Display area

### **End Sub**

**Sub Button** Quit on Click **(click event to end program)** 

Check if User really wants to quit If so then **End program** Else SetFocus to Customer Name Text box

### **End Sub**

#### *Form Data:*

```
VERSION 5.00
Begin VB.Form frmRAutoMain
  Caption = "Rick's Auto Repair"
 ClientHeight = 4905
 ClientLeft = 3615
 ClientTop = 3990
 ClientWidth = 7050
 LinkTopic = "Form1"
 ScaleHeight = 4905
 ScaleWidth = 7050
  Begin VB.PictureBox picDisplayData
    AutoRedraw = -1 'True
    BeginProperty Font
     Name = "MS Sans Serif"<br>Size = 8.25
Size = 8.25
\text{Character} = 0
Weight = 700 Underline = 0 'False
 Italic = 0 'False
      Strikethrough = 0 'False
 EndProperty
Height = 2535
Left = 120
 ScaleHeight = 2475
 ScaleWidth = 6795
 TabIndex = 6
 TabStop = 0 'False
Top = 2160
 Width = 6855
  End
  Begin VB.CommandButton cmdQuitProgram
 Caption = "&Quit"
Height = 375
Left = 5160 TabIndex = 5
 TabStop = 0 'False
\text{Top} = 1560
 Width = 1215
  End
  Begin VB.CommandButton cmdClearData
   Caption = "Cl\&ear Data"<br>Height - 27FHeight = 375
Left = 3840
 TabIndex = 4
\text{Top} = 1560
 Width = 1215
  End
  Begin VB.CommandButton cmdCalcTotalCost
    Caption = "&Calc Cost"
Height = 375
Left = 4440
 TabIndex = 3
\text{Top} = 960
```
 Width = 1215 End Begin VB.TextBox txtGetPartsCost BeginProperty Font Name  $=$  "MS Sans Serif"  $Size$  = 8.25  $\text{Character}$  = 0  $Weight$  =  $700$  Underline = 0 'False Italic = 0 'False Strikethrough = 0 'False EndProperty  $Height$  = 375  $Left$  = 1920 TabIndex = 2  $\text{Top}$  = 1440 Width = 975 End Begin VB.TextBox txtGetHoursOfLabor BeginProperty Font Name  $=$   $\frac{1}{2}$  =  $\frac{1}{2}$  MS Sans Serif"<br>Size  $=$  8.25  $Size = 8.25$  $\text{Character}$  = 0 Weight = 700 Underline = 0 'False Italic = 0 'False Strikethrough = 0 'False EndProperty Height = 375  $Left$  = 1920 TabIndex = 1  $\text{Top}$  = 840 Width = 735 End Begin VB.TextBox txtGetCustName BeginProperty Font Name  $=$  "MS Sans Serif"<br>Size  $=$  8.25  $Size$  = 8.25  $\text{Character}$  = 0 Weight = 700 Underline = 0 'False Italic = 0 'False Strikethrough = 0 'False EndProperty  $Height$  = 375  $Left$  = 1920 TabIndex = 0  $\text{Top}$  = 240 Width = 5055 End Begin VB.Label lblSayDATA Caption = "Please Enter the Cost of Parts and Supplies" Height = 735  $Index = 2$  $Left$  = 120 TabIndex = 9

 $= 1440$ Top TOP<br>Width  $= 1695$ End Begin VB.Label lblSayDATA Caption  $=$  "Please Enter Hours Worked"<br>
Height  $=$  495 Hei<sub>br</sub><br>Index  $=$  1  $= 120$ TabIndex<br>Ter  $=$  8  $= 720$ Top Width  $= 1455$ End Begin VB.Label lblSayDATA Caption = "Please Enter Customer Name"  $Height =$ 495 Index  $\overline{0}$  $\alpha = 0$ Left  $= 120$ TabIndex = 7  $= 120$ Top  $\begin{array}{ccc} 10P & - & 120 \\ \text{Width} & = & 1455 \end{array}$ End End Attribute VB\_Name = "frmRAutoMain" Attribute VB\_GlobalNameSpace = False Attribute VB Creatable = False Attribute VB PredeclaredId = True Attribute VB\_Exposed = False ' Rick Shuster ' CST-431 Project 1 12 June 1999 ' Professor Rion ' Project Purpose: Plan and implement introductory programming assignment using Visual Basic 6.0 ' Project: Auto Repair shop cost calculator ' Files: RAutoMain.frm RAutoProject.vbp Option Explicit Const SNG LABOR RATE As Single = 35 Const SNG\_TAX\_RATE As Single = 0.05 Private Sub cmdCalcTotalCost\_Click() ' Main module- Assigns values from text boxes to variables ' Calculates Customer Bill and displays results in Picture box 'Dimension Variables Dim strCustomer As String \* 44 Dim sngHoursWorked As Single Dim snqPartsCost As Single Dim sngLaborCost As Single Dim sngPartsW\_Tax As Single Dim sngTotalCost As Single

```
'Assign Data to Variables
     strCustomer = Left$(txtGetCustName, 44)
     sngHoursWorked = Val(txtGetHoursOfLabor)
     sngPartsCost = Val(txtGetPartsCost)
'Calculate Result
     sngLaborCost = sngHoursWorked * SNG_LABOR_RATE
     sngPartsW_Tax = sngPartsCost + (sngPartsCost * SNG_TAX_RATE)
     sngTotalCost = sngLaborCost + sngPartsW_Tax
'Display Results
     picDisplayData.Cls
     picDisplayData.Print Tab(20); "*** Rick's Automobile Repair Bill ***"
     picDisplayData.Print
     picDisplayData.Print "Customer: ", strCustomer
     picDisplayData.Print
     picDisplayData.Print "Labor Cost:", Format$(sngLaborCost, "Currency")
    picDisplayData.Print "Parts Cost:", Format$(sngPartsW_Tax, "Currency")
     picDisplayData.Print , "========"
     picDisplayData.Print "Total Cost:", Format$(sngTotalCost, "Currency")
     picDisplayData.Print
     picDisplayData.Print Tab(4); "Come Again -- " & strCustomer
     picDisplayData.Print
     picDisplayData.Print Tab(20); "*** We Appreciate Your Business ***"
     txtGetCustName.SetFocus
End Sub
Private Sub cmdCalcTotalCost_GotFocus()
'*****************************************
'Bold and UN-Bold user direction labels
'****************************************
     lblSayDATA(0).FontBold = False
     lblSayDATA(1).FontBold = False
     lblSayDATA(2).FontBold = False
End Sub
Private Sub cmdClearData_Click()
'**************************************************************
'Clear data from Input and Output Data area for next calculation
' Then sets focus to customer name text entry box
'**************************************************************
     txtGetCustName = ""
     txtGetHoursOfLabor = ""
     txtGetPartsCost = ""
     picDisplayData.Cls
     txtGetCustName.SetFocus
End Sub
Private Sub cmdClearData_GotFocus()
'**************************************
'Bold and UN-Bold user direction labels
'**************************************
```

```
Rick Shuster
Professor Chuck Rion
CST-431 Programming for an Information Technology Environment
    lblsayDATA(0). FontBold = False
    lblSayDATA(1). FontBold = False
    lblsayDATA(2). FontBold = False
End Sub
```

```
Private Sub cmdQuitProgram_Click()
*********************************
                          **********************
' Quit Rick's Auto Repair Application
' Gives user choice to really quit or go back to program
Dim intAnswerToQuit As Integer
   intAnswerToQuit = MsgBox("Are you sure you want to quit", 4)
   If intAnswerToQuit = 6 Then
      End
  End If
End Sub
Private Sub cmdQuitProgram_GotFocus()
      ********************************
'Bold and UN-Bold user direction labels
lblsayDATA(0). FontBold = False
   lblSayDATA(1). FontBold = False
   lblSayDATA(2). FontBold = False
End Sub
Private Sub txtGetCustName_GotFocus()
'Bold and UN-Bold user direction labels
lblsayDATA(0). FontBold = True
   lblSayDATA(1). FontBold = False
   lblSayDATA(2). FontBold = False
End Sub
Private Sub txtGetHoursOfLabor_GotFocus()
'Bold and UN-Bold user direction labels
lblsayDATA(0). FontBold = False
   lblsayDATA(1). FontBold = True
   lblSayDATA(2). FontBold = False
End Sub
Private Sub txtGetHoursOfLabor_LostFocus()
'Ensure user does NOT enter a negative number by making it positive
Dim intStrLen As Integer
Dim strMyString As String
strMyString = txtGetHoursOfLabor.Text
```

```
intStrLen = Len(strMyString)
If Left$(strMyString, 1) = "-" Then
   txtGetHoursOfLabor = Right$(strMyString, (intStrLen - 1))
End If
End Sub
Private Sub txtGetPartsCost_GotFocus()
'Bold and UN-Bold user direction labels
lblsayDATA(0). FontBold = False
   lblsayDATA(1). FontBold = False
   lblsayDATA(2). FontBold = True
End Sub
Private Sub txtGetPartsCost_LostFocus()
'Ensure user does NOT enter a negative number by making it positive
Dim intStrLen As Integer
Dim strMyString As String
strMyString = txtGetPartsCost.Text
intStrLen = Len(strMyString)
If Left$(strMyString, 1) = "-" Then
   txtGetPartsCost.Text = Right$(strMyString, (intStrLen - 1))
End If
End Sub
```